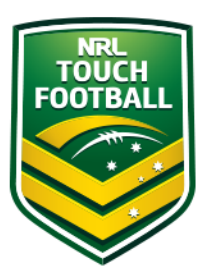

#### Step by Step Instructions

Step 1 – Web Location

Head to https://touchfootball.etrainu.com/ Bottom right is the login area (Red Circle) If you haven't already created a profile, please refer to the "Registration How To" guide.

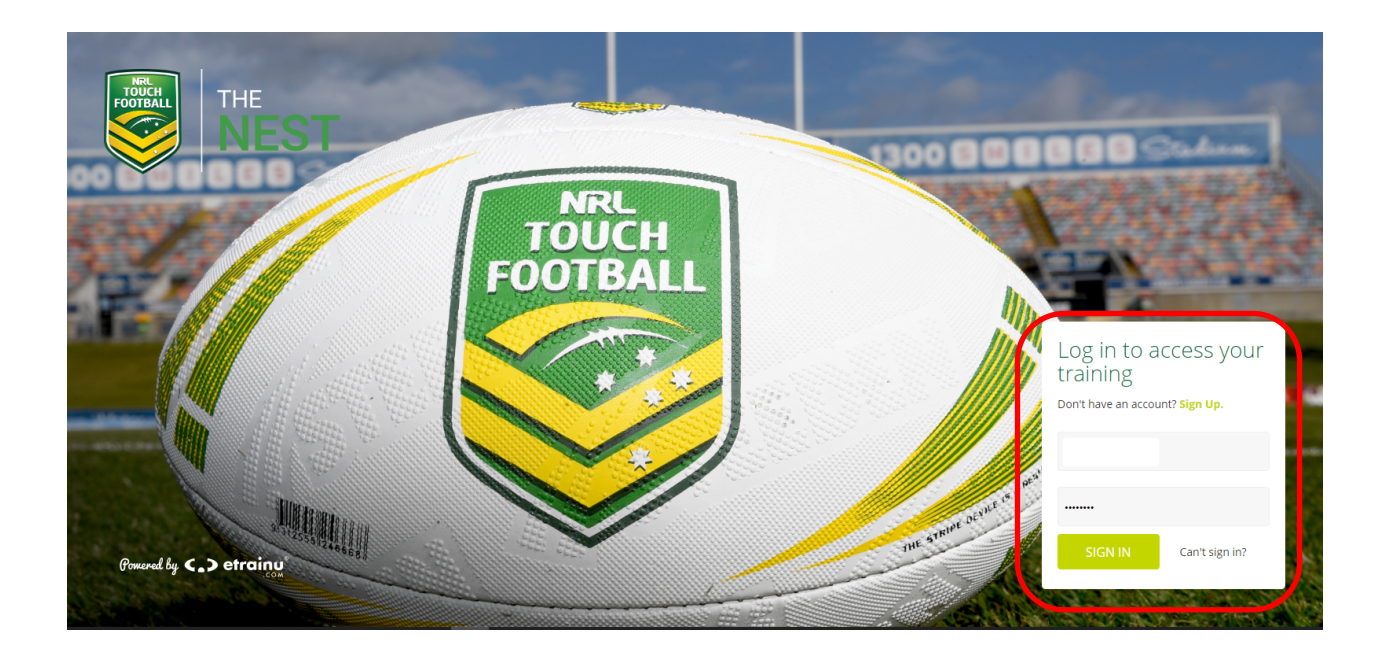

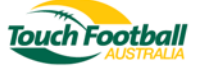

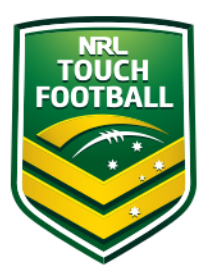

Step 2 – Course Selection and Payment

Upon login click on "Training Library" (Red Circle)

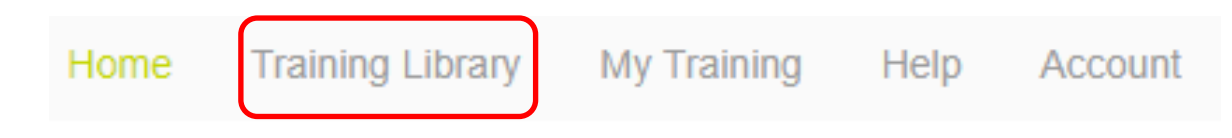

This will take you to the course landing page, select "TFA – Referee Courses" (Blue Circle) Click "View Courses" (Black Circle)

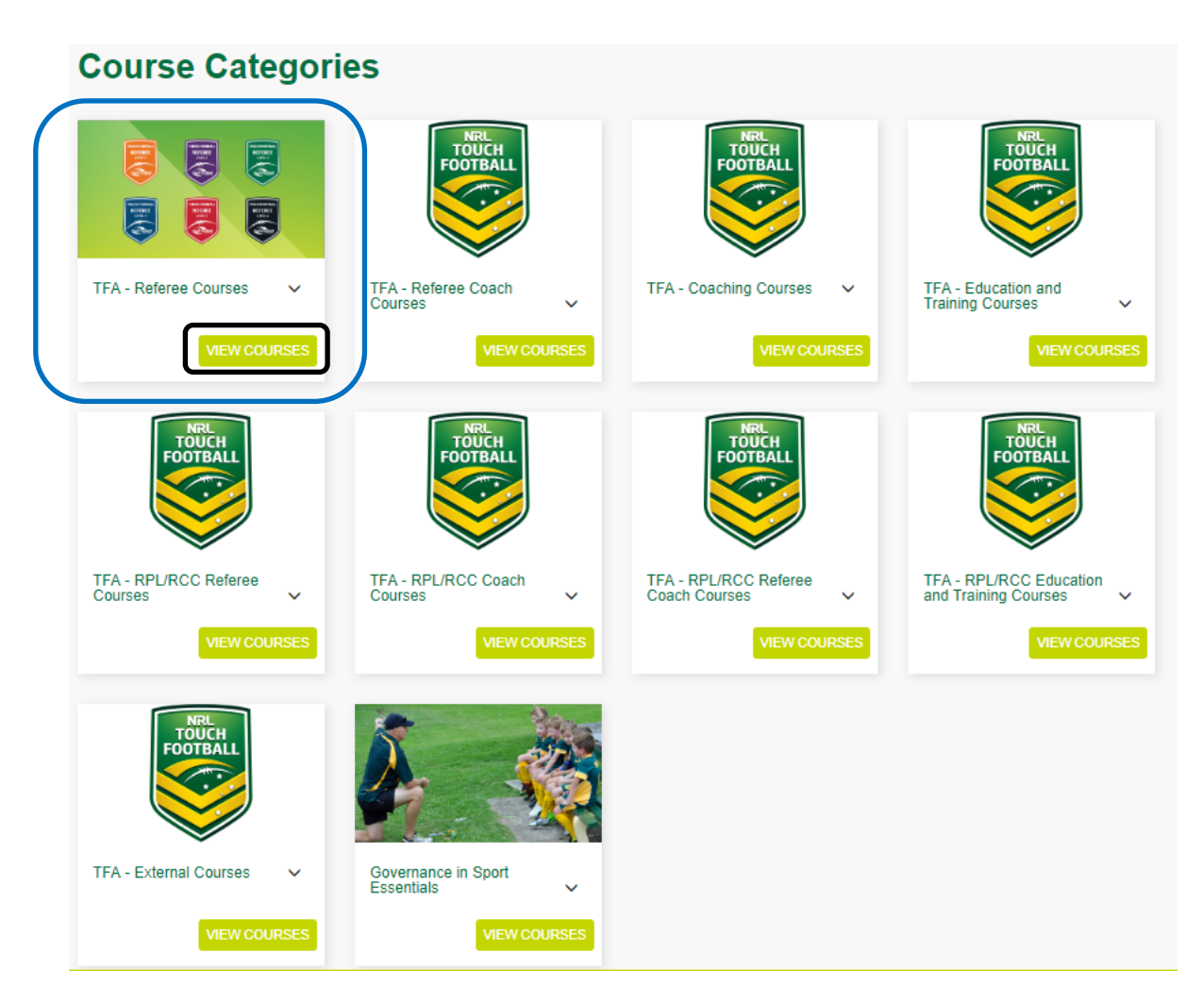

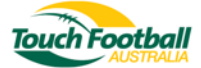

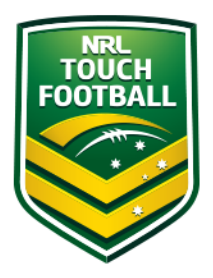

After selecting course selection you will need to select "TFA – Level 1 Referee Touch Football Australia" (Red Circle) Select "Purchase" (Black Circle)

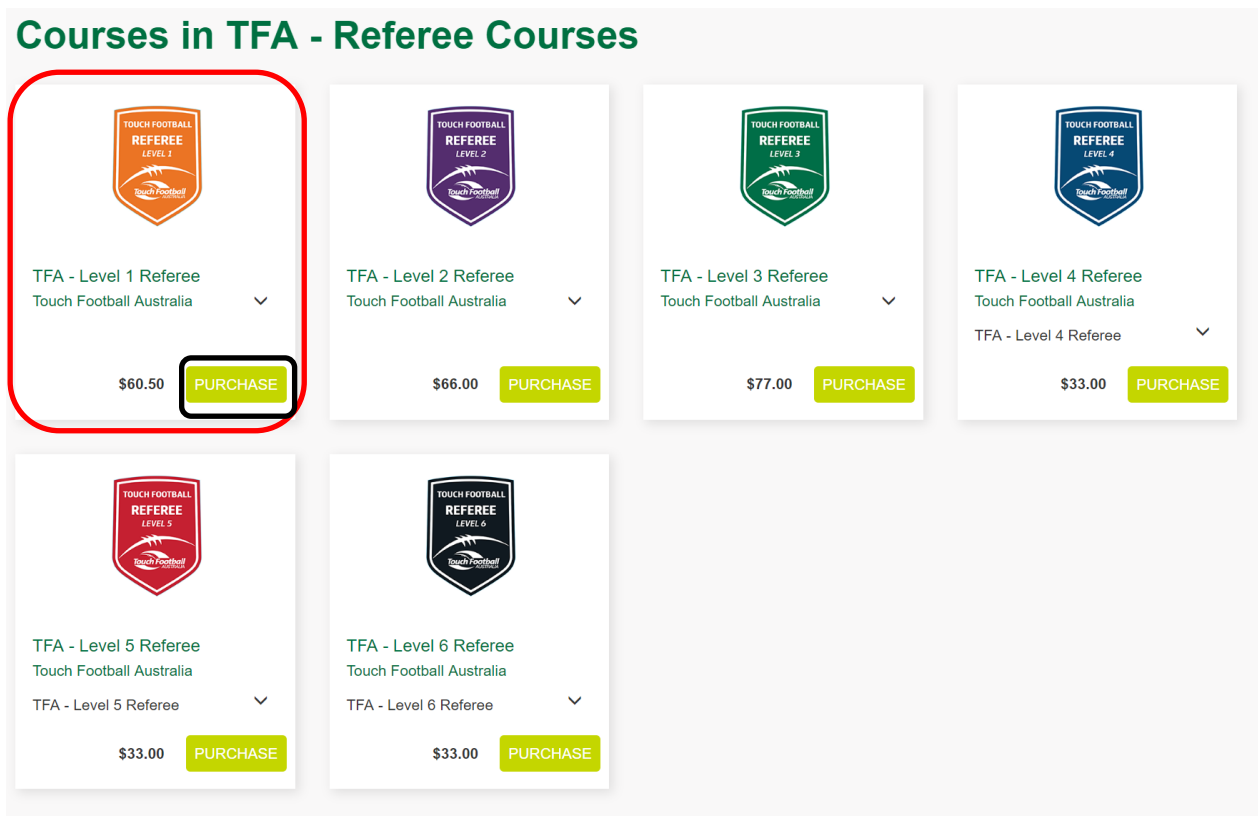

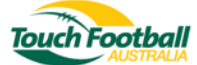

This will take you to the payment page.

If you have a discount code please enter it in the red circle and click "apply" (Black Circle). Please enter your payment details and select "Process Payment" (Blue Circle).

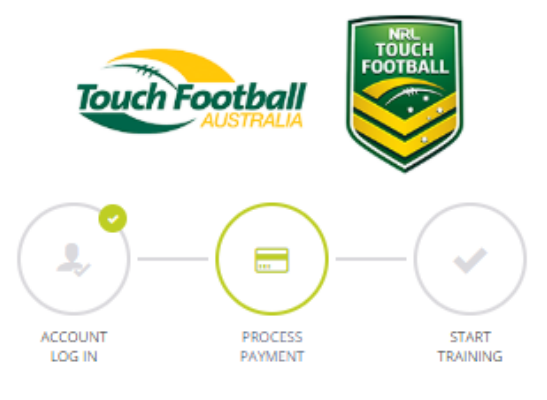

### Pay for your course

This is a secure 256-bit SSL Encrypted payment

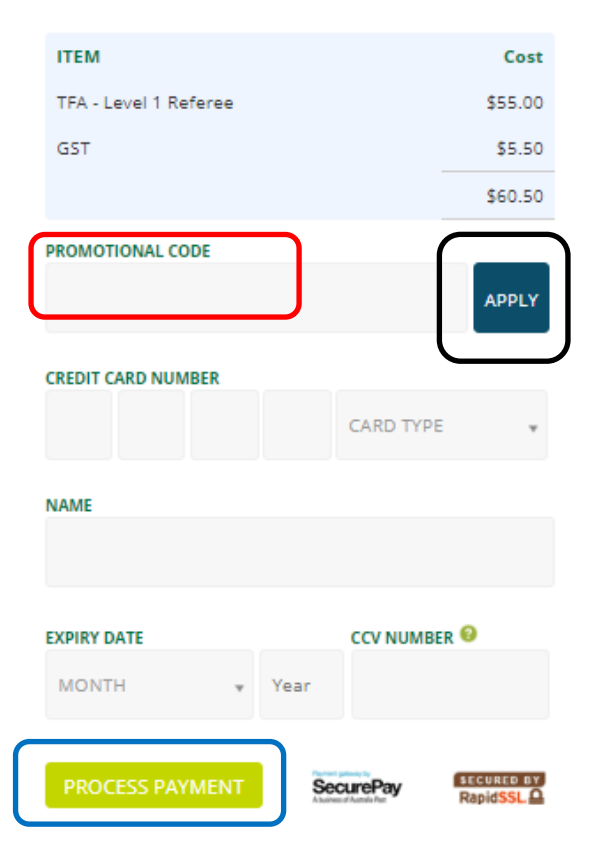

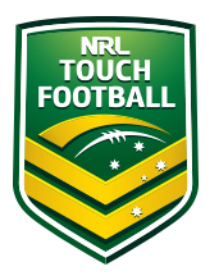

Select "Go To Training" (Red Circle)

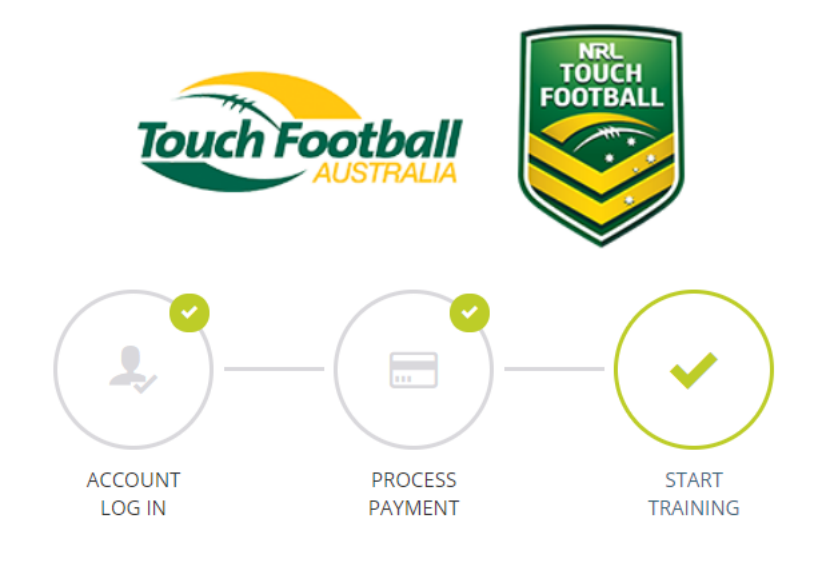

# Purchase Complete

#### Thank you for choosing etrainu

Your payment was successful and your receipt has been sent to your email address:

You will now be directed to your online training.

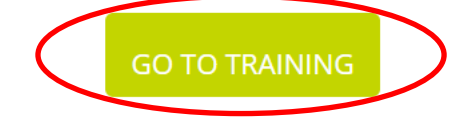

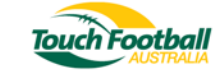

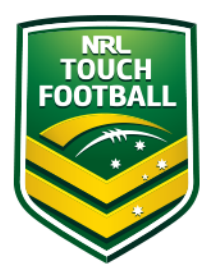

Step 3 – Pre-Course work

You can access your courses from the "My Training" section (Red Circle)

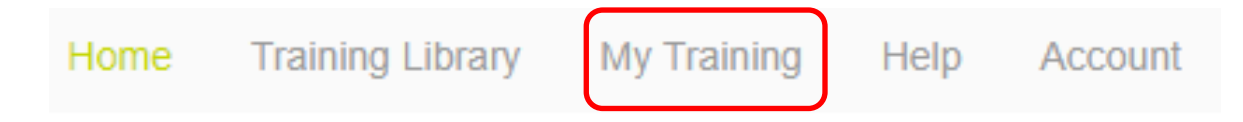

The TFA Level 1 Referee and the Community Officiating General Principles (COGP) courses will appear in your "My Training" section (Red Circle).

Before accessing the Level 1 Referee course you will first need to complete the Community Officiating General Principles course. To enter the training select "View" (Purple Circle)

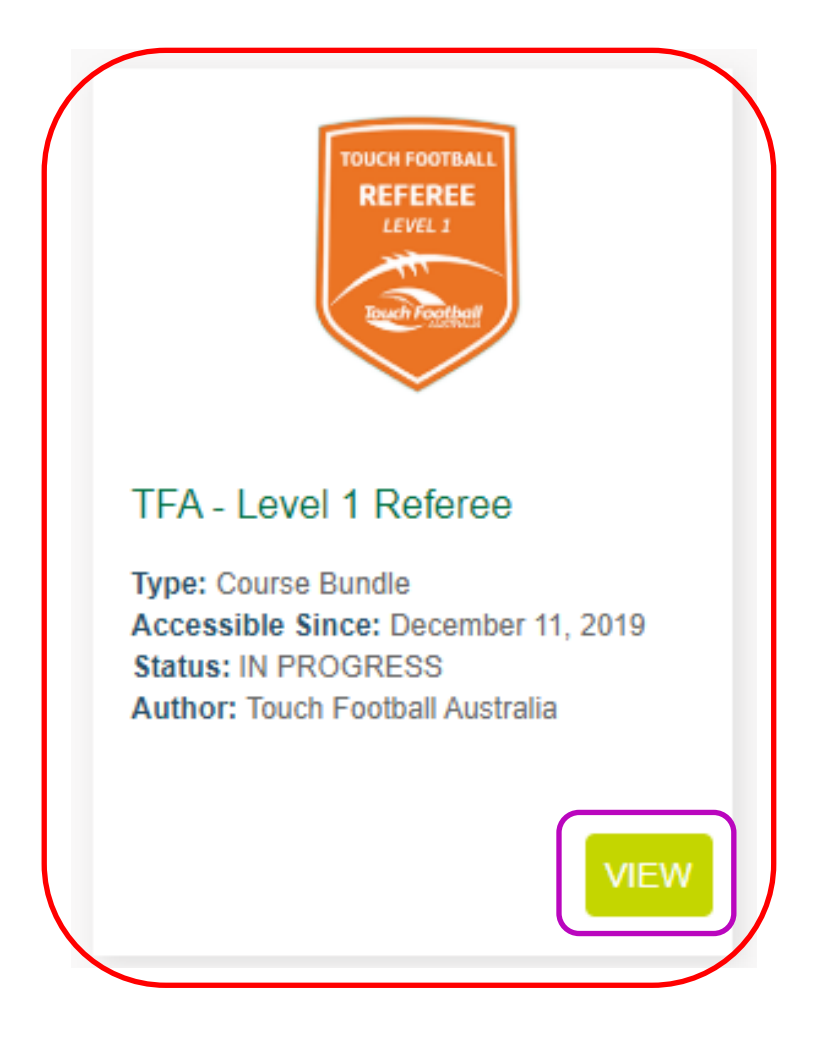

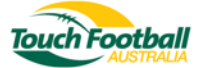

Once you have entered the course bundle, select "start" for the COGP course (Red Circle)

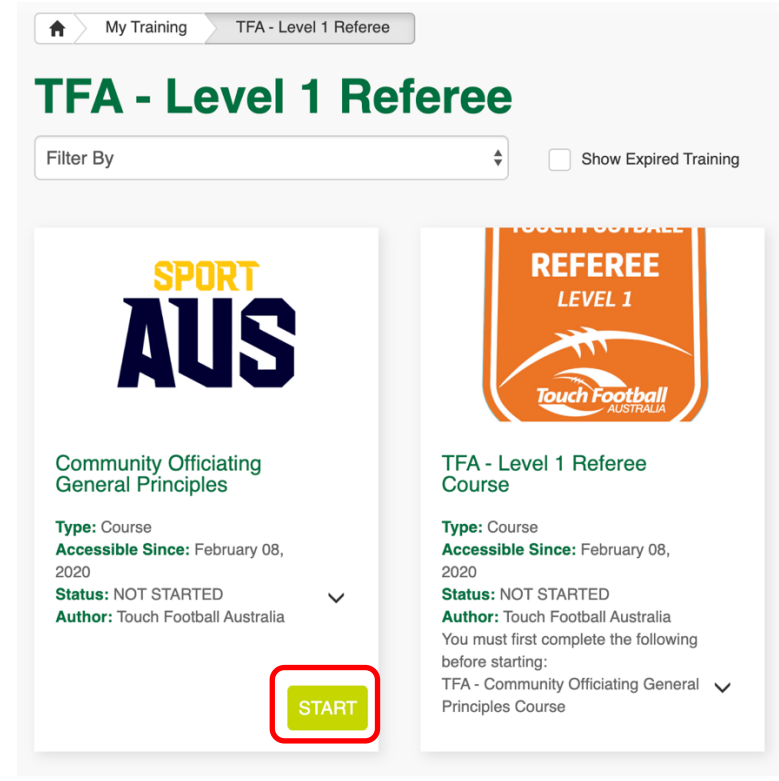

Select "View Slides" (Red Circle)

### **Community Officiating General Principles**

Touch Football Australia (TFA) is committed to providing best practice in Australia in Sport Education. As such TFA has in place a Sport Education Framework (Framework), a copy of this framework can be found here

Sport Australia has developed the Community Officiating General Principles (COGP) online course to assist officials in learning the basic skills they will need to officiate effectively. The COGP course is a prerequisite for the Level 1 TFA Referee course as outlined in the Framework and takes 2-4 hours to complete

The COGP course is available free of charge to Australian Officials, and can be accessed through the Sport Australia learning portal which can be accessed here. If you don't already have an account, you will be required to create a login. Upon completion of the course you will receive access to your certificate.

Once you have received your certificate please click on the 'Take Assessment' button to upload a copy

#### **Current Stages**

1. Community Officiating General Principles

Not Started

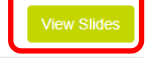

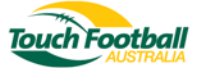

If you are yet to complete the COGP course select "Start" (Black Circle)

Please skip the following step if you have previously completed the COGP course select "Take Assessment" (Red Circle) to upload your certificate.

### **Community Officiating General Principles**

Touch Football Australia (TFA) is committed to providing best practice in Australia in Sport Education. As such TFA has in place a Sport Education Framework (Framework), a copy of this framework can be found here.

Sport Australia has developed the Community Officiating General Principles (COGP) online course to assist officials in learning the basic skills they will need to officiate effectively. The COGP course is a prerequisite for the Level 1 TFA Referee course as outlined in the Framework and takes 2-4 hours to complete

The COGP course is available free of charge to Australian Officials, and can be accessed through the Sport Australia learning portal which can be accessed here. If you don't already have an account, you will be required to create a login. Upon completion of the course you will receive access to your certificate.

Once you have received your certificate please click on the 'Take Assessment' button to upload a copy

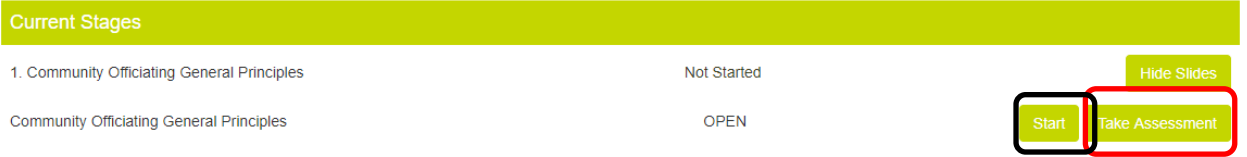

The COGP is an external course provided by Sport Australia, to access it click "About the Course" (Red Circle) on the slide. To upload your certificate click "Take Assessment" (Black Circle).

ing I community officiating general principles I view a slide

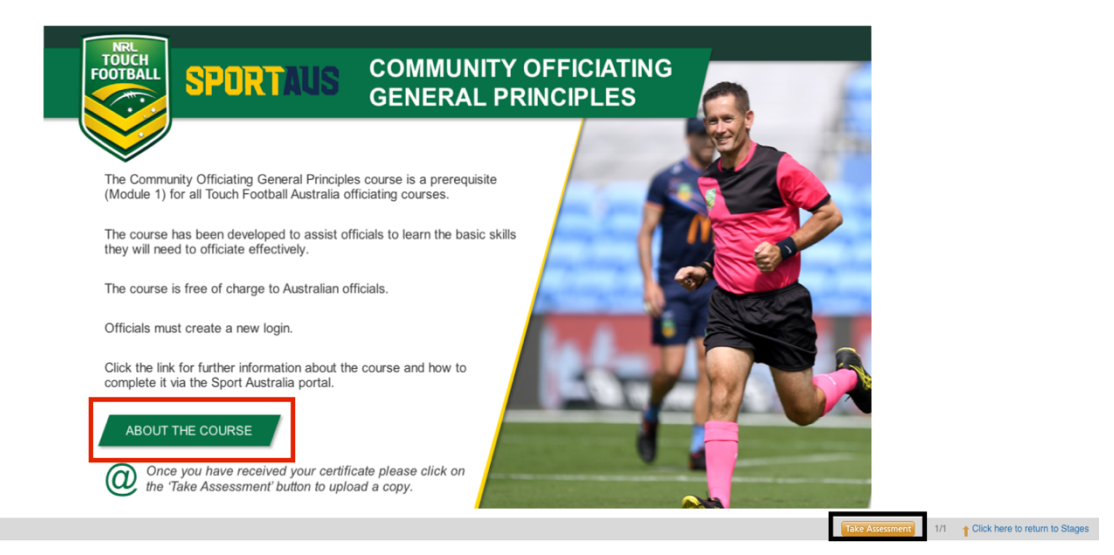

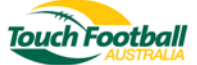

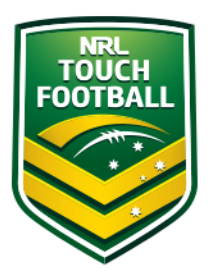

To upload your certificate please click "Upload" (Red Circle) Once you have uploaded your certificate select "Submit" (Black Circle)

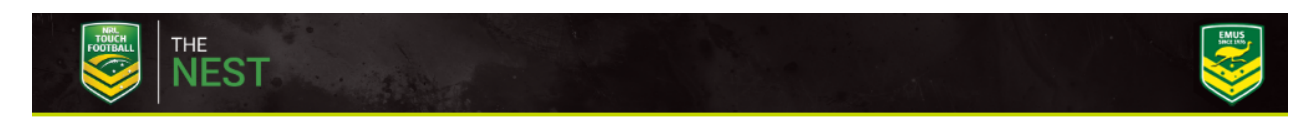

### Note:

You will be automatically logged out after 45 minutes of inactivity. Please click the save progress button to reset your session.

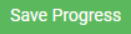

## **Community Officiating General Principles**

Questions

**Question 1** 

once you have completed the Community Officiating General Principles course please upload your certificate below.

Upload

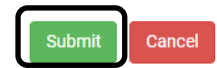

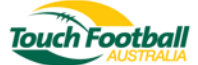

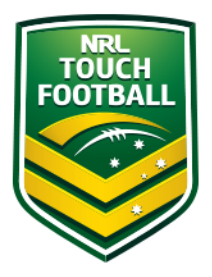

Step 4 – Face to Face Course Enrolment

While you wait for a TFA Assessor to verify your Sport Australia certificate you can look at the calendar to book into the face-to-face components of the Level 1 Referee course (Black Circle) Click "Start" (Red Circle)

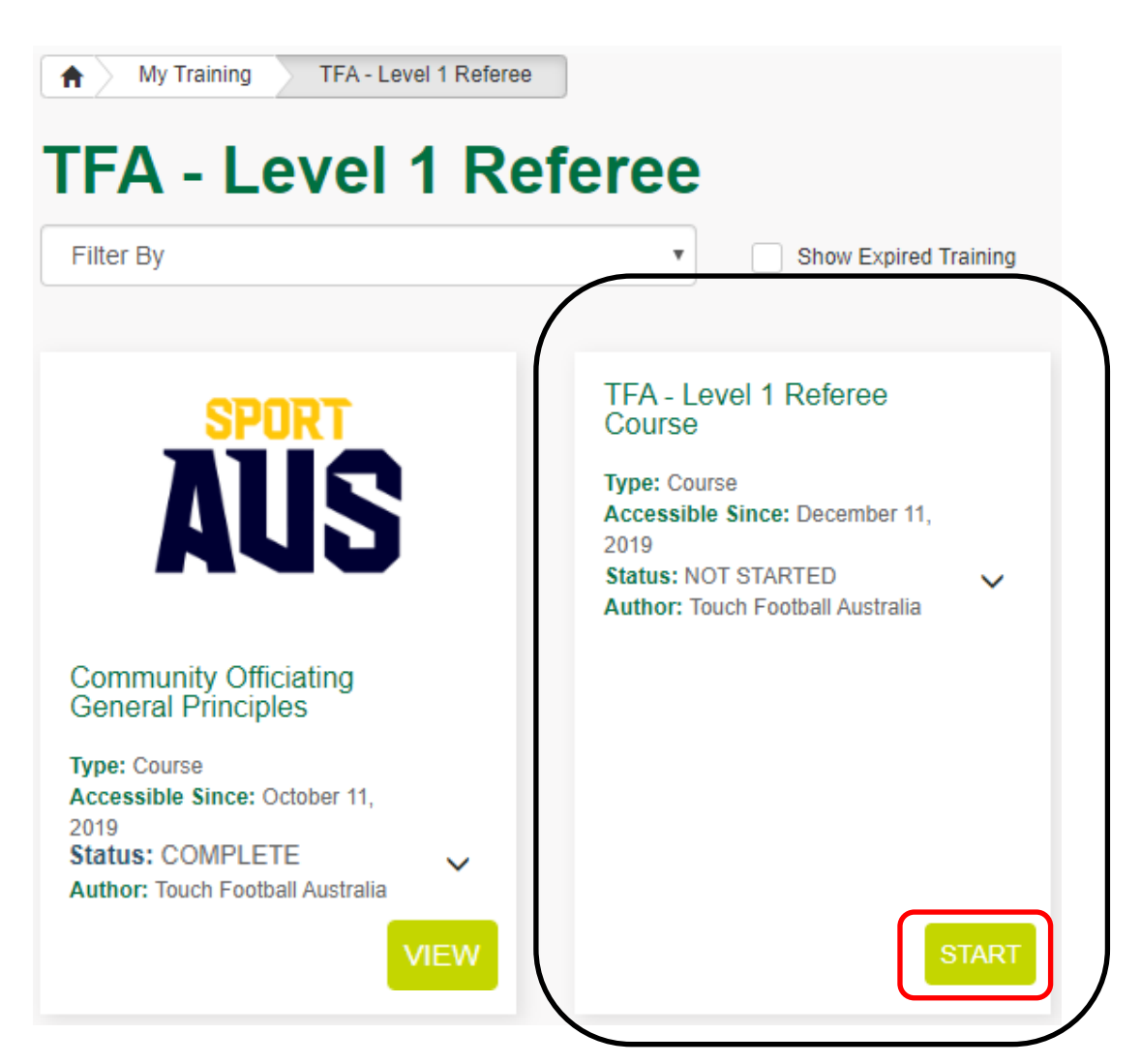

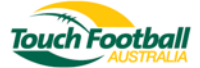

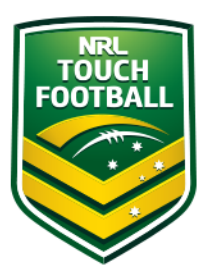

To enrol in your course select "Start Course" (Pink Circle)

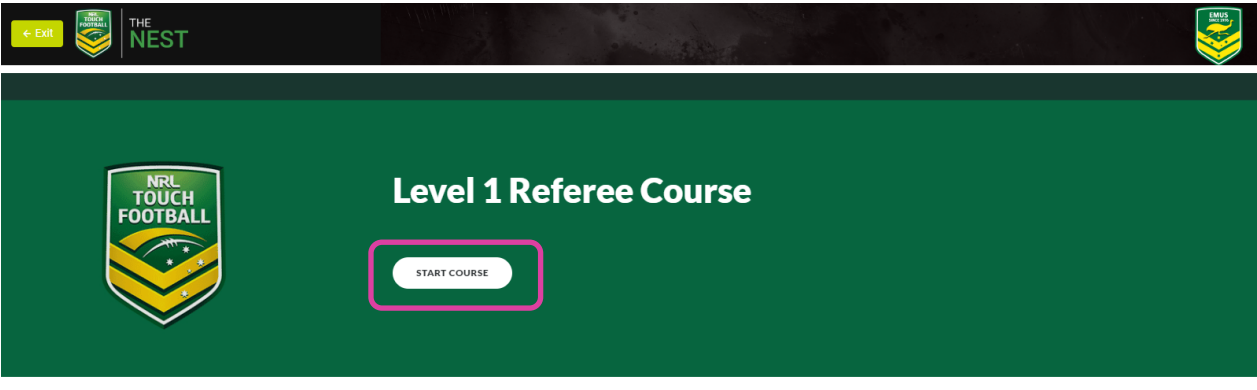

Download your Referee manual (Black Circle)

Select "Click here to view all available courses via the calendar" (Pink Circle).

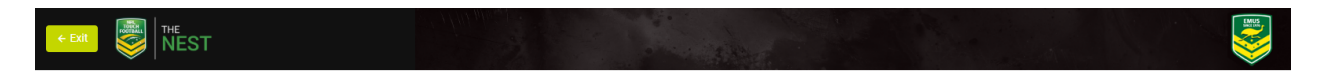

### **Level 1 Referee Course**

Congratulations on enrolling in a Level 1 Referee course.

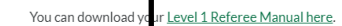

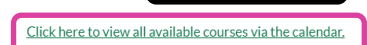

If there are no dates available that are suitable to your location, please email your state or regional office to register your interest.

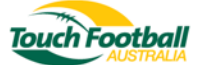

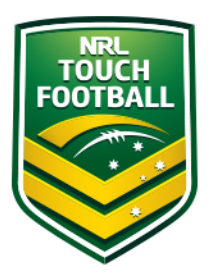

#### Select the appropriate date for your course from the calendar (Example below)

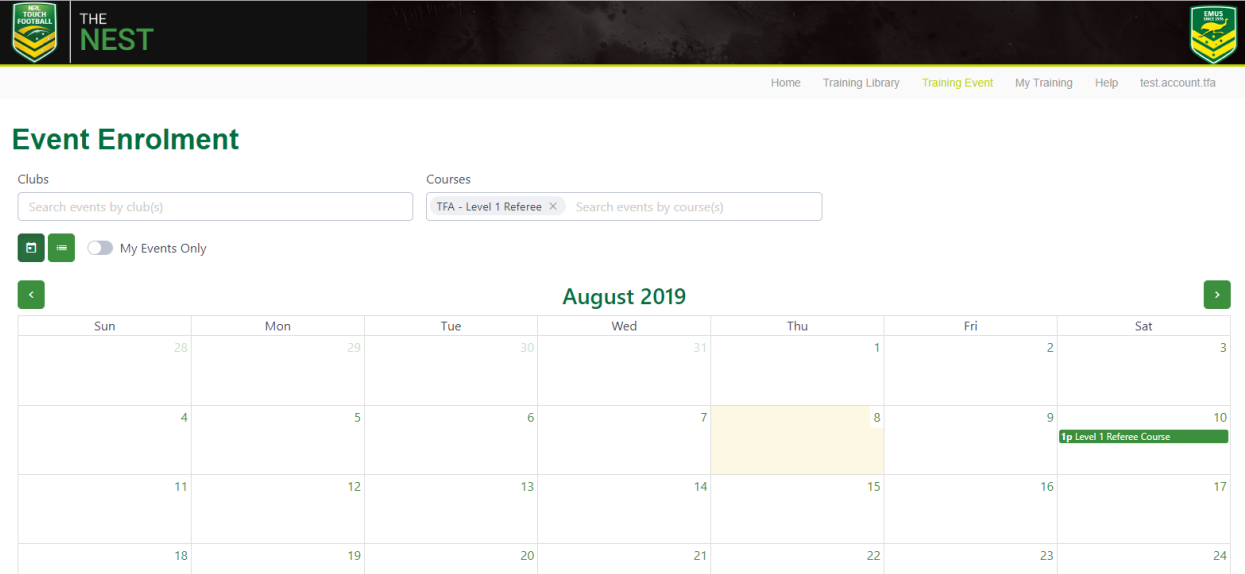

Click on the appropriate date and you will then see further details relating to the course such as location, venue and time (Example below)

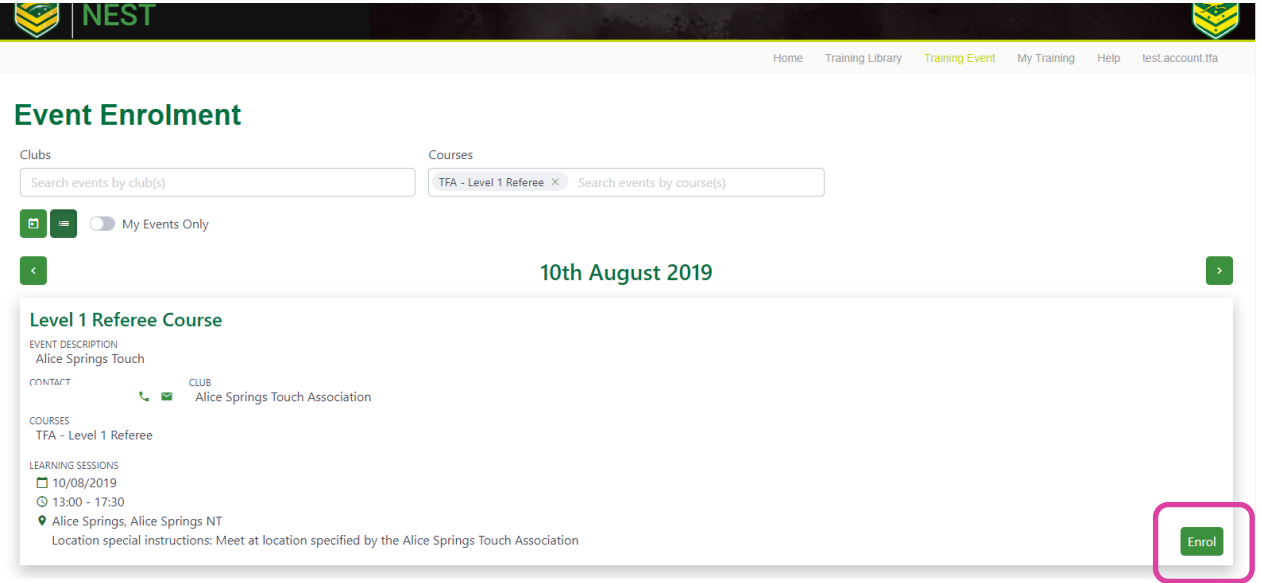

Once you have clicked you will see a booking sheet, click "Enrol" (Pink Circle).

You will receive a confirmation email regarding your enrolment.

If you have any issue or concerns please contact National Education and Policy Manager James Sharp james.sharp@touchfootball.com.au

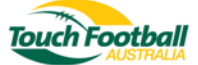